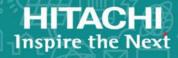

# **Hitachi Data Ingestor**

6.4.0

Backup Restore Features Supplement for IBM® Tivoli® Storage Manager

This document provides an overview of actions and settings as well as troubleshooting procedures for using IBM Tivoli Storage Manager Extended Edition as a backup tool for HDI.

© 2017 Hitachi Vantara Corporation. All rights reserved.

No part of this publication may be reproduced or transmitted in any form or by any means, electronic or mechanical, including photocopying and recording, or stored in a database or retrieval system for commercial purposes without the express written permission of Hitachi, Ltd., or Hitachi Vantara Corporation (collectively, "Hitachi"). Licensee may make copies of the Materials provided that any such copy is: (i) created as an essential step in utilization of the Software as licensed and is used in no other manner; or (ii) used for archival purposes. Licensee may not make any other copies of the Materials. "Materials" mean text, data, photographs, graphics, audio, video and documents.

Hitachi reserves the right to make changes to this Material at any time without notice and assumes no responsibility for its use. The Materials contain the most current information available at the time of publication.

Some of the features described in the Materials might not be currently available. Refer to the most recent product announcement for information about feature and product availability, or contact Hitachi Vantara Corporation at <a href="https://support.HitachiVantara.com/en\_us/contact-us.html">https://support.HitachiVantara.com/en\_us/contact-us.html</a>.

**Notice:** Hitachi products and services can be ordered only under the terms and conditions of the applicable Hitachi agreements. The use of Hitachi products is governed by the terms of your agreements with Hitachi Vantara Corporation.

By using this software, you agree that you are responsible for:

- 1) Acquiring the relevant consents as may be required under local privacy laws or otherwise from authorized employees and other individuals to access relevant data; and
- 2) Verifying that data continues to be held, retrieved, deleted, or otherwise processed in accordance with relevant laws.

**Notice on Export Controls.** The technical data and technology inherent in this Document may be subject to U.S. export control laws, including the U.S. Export Administration Act and its associated regulations, and may be subject to export or import regulations in other countries. Reader agrees to comply strictly with all such regulations and acknowledges that Reader has the responsibility to obtain licenses to export, re-export, or import the Document and any Compliant Products.

**EXPORT CONTROLS** - Licensee will comply fully with all applicable export laws and regulations of the United States and other countries, and Licensee shall not export, or allow the export or reexport of, the Software, API, or Materials in violation of any such laws or regulations. By downloading or using the Software, API, or Materials, Licensee agrees to the foregoing and represents and warrants that Licensee is not located in, under the control of, or a national or resident of any embargoed or restricted country.

Hitachi is a registered trademark of Hitachi, Ltd., in the United States and other countries.

AIX, AS/400e, DB2, Domino, DS6000, DS8000, Enterprise Storage Server, eServer, FICON, FlashCopy, IBM, Lotus, MVS, OS/390, PowerPC, RS6000, S/390, System z9, System z10, Tivoli, z/OS, z9, z10, z13, z/VM, and z/VSE are registered trademarks or trademarks of International Business Machines Corporation.

Active Directory, ActiveX, Bing, Excel, Hyper-V, Internet Explorer, the Internet Explorer logo, Microsoft, the Microsoft Corporate Logo, MS-DOS, Outlook, PowerPoint, SharePoint, Silverlight, SmartScreen, SQL Server, Visual Basic, Visual C++, Visual Studio, Windows, the Windows logo, Windows Azure, Windows PowerShell, Windows Server, the Windows start button, and Windows Vista are registered trademarks or trademarks of Microsoft Corporation. Microsoft product screen shots are reprinted with permission from Microsoft Corporation.

All other trademarks, service marks, and company names in this document or web site are properties of their respective owners.

# **Contents**

| Preface                                                |                 |
|--------------------------------------------------------|-----------------|
| Product version                                        |                 |
| Release notes                                          |                 |
| Referenced documents                                   | VIII            |
| Abbreviation conventions                               |                 |
| Document conventions                                   |                 |
| Accessing product documentation                        |                 |
| Getting help                                           |                 |
| Comments                                               | ix              |
|                                                        |                 |
| 1 Cotting Up the Operating Environment                 | 1.1             |
| 1 Setting Up the Operating Environment                 |                 |
| Tasks Necessary for Linking with Tivoli Storage Manage |                 |
| Installing Tivoli Storage Manager                      |                 |
| Setting Up the Tivoli Storage Manager Environment      |                 |
| Specifying Definitions in Tivoli Storage Manager       |                 |
| Defining the Data Mover                                |                 |
| Defining the Tape Drive Path                           |                 |
| Specifying Settings for Backing Up and Restoring       |                 |
| Settings for Scheduling                                | 1-3             |
| Defining the Virtual File Space                        |                 |
| Backing Up and Restoring                               | 1-4             |
| Executing a Backup                                     | 1-4             |
| Executing a Restore                                    |                 |
| Backing Up Quota Information                           |                 |
| Managing the History Information of Differential-      | Data Backups1-6 |
| ,                                                      | ,               |
|                                                        |                 |
| 2 Troubleshooting                                      |                 |
| When a Backup or Restore Operation Has Terminated      |                 |
| When a Tape Drive Is in the Offline Status             | 2-2             |

### **Preface**

The purpose of this document is to supplement the IBM Tivoli Storage Manager Extended Edition (hereinafter, Tivoli Storage Manager) documentation. This document provides an overview of the environment settings required to use Tivoli Storage Manager with Backup Restore, and describes what to do when errors occur in Tivoli Storage Manager.

For more information about the functions in Tivoli Storage Manager, see the Tivoli Storage Manager documentation.

| Product version                 |
|---------------------------------|
| Release notes                   |
| Referenced documents            |
| Abbreviation conventions        |
| Document conventions            |
| Accessing product documentation |
| Getting help                    |
| Comments                        |

Preface Vii

#### **Product version**

This document revision applies to Hitachi Data Ingestor version 4.2.1 or later.

#### **Release notes**

Read the release notes before installing and using this product. They may contain requirements or restrictions that are not fully described in this document or updates or corrections to this document. Release notes are available on Hitachi Vantara Support Connect: <a href="https://">https://</a>

knowledge.hitachivantara.com/Documents.

#### **Referenced documents**

#### **Hitachi Data Ingestor**

• Hitachi Data Ingestor Error Codes, MK-90HDI005

#### **Abbreviation conventions**

This document uses the following abbreviations for product names:

| Abbreviation                               | Full name or meaning                        |
|--------------------------------------------|---------------------------------------------|
| Tivoli Storage Manager                     | IBM Tivoli Storage Manager Extended Edition |
| Tivoli Storage Manager<br>Extended Edition |                                             |

### **Document conventions**

This document uses the following typographic conventions:

| Convention  | Description                                                                                                    |
|-------------|----------------------------------------------------------------------------------------------------|
| Bold        | Indicates text on a window, other than the window title, including menus, menu options, buttons, fields, and labels. Example: Click <b>OK</b> . |
| Italic      | Indicates a variable, which is a placeholder for actual text provided by the user or system. Example: copy source-file target-file              |
|             | Note: Angled brackets (< >) are also used to indicate variables.                                                                                |
| screen/code | Indicates text that is displayed on screen or entered by the user.  Example: # pairdisplay -g oradb                                             |

Viii Preface

#### **Accessing product documentation**

Product user documentation is available on Hitachi Vantara Support Connect: <a href="https://knowledge.hitachivantara.com/Documents">https://knowledge.hitachivantara.com/Documents</a>. Check this site for the most current documentation, including important updates that may have been made after the release of the product.

#### **Getting help**

<u>Hitachi Vantara Support Connect</u> is the destination for technical support of products and solutions sold by Hitachi Vantara. To contact technical support, log on to Hitachi Vantara Support Connect for contact information: <a href="https://support.hitachivantara.com/en\_us/contact-us.html">https://support.hitachivantara.com/en\_us/contact-us.html</a>.

Hitachi Vantara Community is a global online community for Hitachi Vantara customers, partners, independent software vendors, employees, and prospects. It is the destination to get answers, discover insights, and make connections. **Join the conversation today!** Go to community.hitachivantara.com, register, and complete your profile.

#### **Comments**

Please send us your comments on this document to doc.comments@hitachivantara.com. Include the document title and number, including the revision level (for example, -07), and refer to specific sections and paragraphs whenever possible. All comments become the property of Hitachi Vantara Corporation.

Thank you!

Preface iX

# **Setting Up the Operating Environment**

This chapter provides an overview of the tasks required on the backup servers so that Tivoli Storage Manager can be used to perform backup and restore operations.

- ☐ Tasks Necessary for Linking with Tivoli Storage Manager
- □ Installing Tivoli Storage Manager
- ☐ Setting Up the Tivoli Storage Manager Environment
- ☐ Specifying Definitions in Tivoli Storage Manager
- ☐ Specifying Settings for Backing Up and Restoring
- □ Backing Up and Restoring

### Tasks Necessary for Linking with Tivoli Storage Manager

To use Tivoli Storage Manager to perform backup and restore operations, you must perform the following tasks on the backup server:

- Install Tivoli Storage Manager
- Set up the Tivoli Storage Manager environment
- Specify definitions in Tivoli Storage Manager
- Specify the settings for backing up and restoring
- Perform the actual backup and restore operations

#### **Installing Tivoli Storage Manager**

Install Tivoli Storage Manager Extended Edition on the backup server.

#### **Setting Up the Tivoli Storage Manager Environment**

Set up the backup server so that the log files of Tivoli Storage Manager can be acquired. For details, contact IBM Corporation.

### **Specifying Definitions in Tivoli Storage Manager**

Before performing backup or restore operations using Tivoli Storage Manager, you need to specify definitions, such as for tape libraries, in advance. For details on the required definitions, see the IBM documentation.

This section describes the definitions for the data mover and tape drive paths required when using the NDMP server of Backup Restore to perform backup and restore operations.

This document provides examples of how to use the server command interface. The parameters specified for commands differ depending on the actual environment conditions.

#### **Defining the Data Mover**

This subsection describes the data mover definition, which is required to use the NDMP server.

Use the define datamover command to define data movers. The parameters specified in the define datamover command are described below.

Table 1-1 Information to be Specified for the datamover Command
Parameters

| Parameter name | Description                                                                                                    |
|----------------|----------------------------------------------------------------------------------------------------|
| hladdress      | Specify the host name or virtual IP address of the node . If a fixed IP address is specified, backup and restore operations will end with an error during degenerate mode. |
| lladdress      | Specify 10000.                                                                                                    |
| userid         | Specify the user name for the NDMP server.                                                                                                    |
| password       | Specify the password for the NDMP server.                                                                                                    |
| dataformat     | Specify ndmpdump.                                                                                                    |

#### Note:

Specify other parameters based on the actual operating conditions.

If the password for the NDMP server was changed in Backup Restore, use the update datamover command to change the password for the data mover that was previously defined.

#### **Defining the Tape Drive Path**

This subsection describes the definition of the tape drives' paths, which are required to use the NDMP server.

Use the define path command to define the paths of the tape drives. When using a tape device connected to a node via a SAN, specify the path of the device file for the tape drive in the device parameter. You can use the tapelist command in Backup Restore to check the path of the device file.

#### **Specifying Settings for Backing Up and Restoring**

You can specify settings for backing up and restoring data as necessary.

#### **Settings for Scheduling**

You can set scheduling options for backup and restore operations in order to automate backup processing. Scheduling can be defined by using the define schedule command. For details on this command, see the IBM documentation.

#### **Defining the Virtual File Space**

When performing backup and restore operations for each directory, you need to define the virtual file space. Use the define virtualfsmapping command to define virtual file spaces.

Below is an example of executing the command, assuming the following conditions:

Node name: nasnode1File system: /mnt/fs1

Directory name to which the virtual file space is assigned: subdir

Virtual file space name: nassubdir

define virtualfsmapping nasnodel /nassubdir /mnt/fs1 /subdir

A virtual file space can be assigned only to a directory. Specify a directory name that satisfies the following conditions for a virtual file space:

- You cannot use wild cards.
- You cannot use backslashes (\), commas (,), semicolons (;), question marks (?), double quotation marks ("), vertical bars (|), left angle brackets (<), and right angle brackets (>). In addition, you cannot escape these characters by specifying a backslash (\) immediately before them.
- For a directory name that includes spaces, specify a higher-level directory that does not include spaces in the name.

### **Backing Up and Restoring**

Tivoli Storage Manager provides several interfaces for performing backup and restore operations. This document provides examples that use the server command interface.

#### **Executing a Backup**

To perform a backup operation, specify the file system or virtual file space for the backup source in the backup node command. If you execute the backup node command without specifying a file system or virtual file space, all file systems will be backed up.

In addition, in the backup node command options you can also specify whether to save the table of contents (file history) and whether to perform a differential-data backup. You can use the query too command to display the table of contents (file history) that have been saved. For details, see the IBM documentation.

Specify a path for the backup target in one of the following formats:

/mnt/file-system-name-of-the-backup-target
virtual-file-space-name

Note the following when specifying a path for the backup target:

You can specify multiple paths for the backup target. When specifying
multiple paths, separate the paths by using commas (,) and do not
include spaces. If there is an error in a specified path, the data in the

- incorrectly specified directory will not be backed up. Only the data in correctly specified directories is backed up.
- When saving the table of contents (file history), the length of the path for the backup target must be no greater than 1,024 bytes.
- Do not add a forward slash (/) at the end of the file system for the backup target.
  - (Example of incorrect format: /mnt/fs1/)
- Note that .history cannot be specified for a directory name.
   Also, .arc, .system\_gi, and .system\_reorganize cannot be specified for the name of a directory immediately under the file system.

For example, to back up the file system /mnt/fs1 on the node nasnode1, execute the following command:

backup node nasnodel /mnt/fsl

#### **Executing a Restore**

To perform a restore operation, specify the file systems for the backup source and restoration destination in the restore node command. You cannot specify multiple file systems for either the backup source or the restoration destination. If you omit the restoration destination, restoration is performed in the file system that is the backup source. You can specify a virtual file space instead of a file system.

In addition, by specifying the FILELIST parameter, you can specify files and directories to be restored. For files and directories, specify a relative path from the directory specified as the base point of the backup target.

Note the following when specifying the FILELIST parameter:

- You cannot use wild cards.
- Specify a path that begins with a forward slash (/).
- When specifying multiple paths and directories, separate the paths by using commas (,).
- If you specify a path that includes spaces, enclose the path in double quotation marks (") as follows:

```
FILELIST="/path/to/filename1 with blanks",/path/to/filename2 no blanks
```

 When performing a restore operation on a file system that uses incremental backups, do not specify the FILELIST parameter, or else the restore operation might not be performed correctly.

For this case, use the web interface to perform a restore operation.

When specifying multiple files, you can also specify a single file that contains a saved list of restoration-target files. When using such a file in which a list has been saved, specify FILE: file-name in the FILELIST parameter.

Below is an example of executing this command, assuming the following conditions:

- Node name: nasnode1
- File system at the backup source: /mnt/fs1
- File system at the restoration destination: /mnt/fs2

restore node nasnodel /mnt/fsl /mnt/fs2

#### **Backing Up Quota Information**

To back up quota information when using Tivoli Storage Manager, the file system must be mounted with quota settings enabled. If the file system is mounted with quota settings disabled, the quota information cannot be backed up.

#### **Managing the History Information of Differential-Data Backups**

The history information of differential-data backups is managed in Tivoli Storage Manager.

# **Troubleshooting**

This chapter describes how to troubleshoot problems that might occur when using Tivoli Storage Manager to back up or restore data in the system.

- ☐ When a Backup or Restore Operation Has Terminated with an Error
- ☐ When a Tape Drive Is in the Offline Status

# When a Backup or Restore Operation Has Terminated with an Error

You can check the results of backup and restore operations by using the GUI or activity logs.

In the GUI, expand the Tivoli Storage Manager server tree and select **Monitor** to view the execution results.

To acquire the activity log, use the <code>query actlog</code> command. In the activity log, you can check the error and warning messages output by the NDMP server during the execution of a backup and restore operation. However, the messages are not displayed in their entirety. You will need to determine the cause of the error and do what is necessary to resolve the problem, based on the IDs of the messages output by the NDMP server. For details on the causes of errors and what to do for the corresponding message IDs, see the <code>Error Codes</code>.

If no message IDs are displayed, check the NDMP server log, and see if the NDMP server returned an error at the time when the ANR9999D message was output to the activity log.

Activity logs are saved in the Tivoli Storage Manager database.

### When a Tape Drive Is in the Offline Status

You can use the query drive command or the query path command to acquire the status of a tape drive. If a tape drive is not in an online status, use the update drive command or the update path command to place the tape drive online.

If the execution of a backup or restore operation still ends with an error, even after you have performed the above operation, use the query volume command to check the status of the media. If the media is inaccessible, make it accessible. For details, see the necessary IBM documentation.

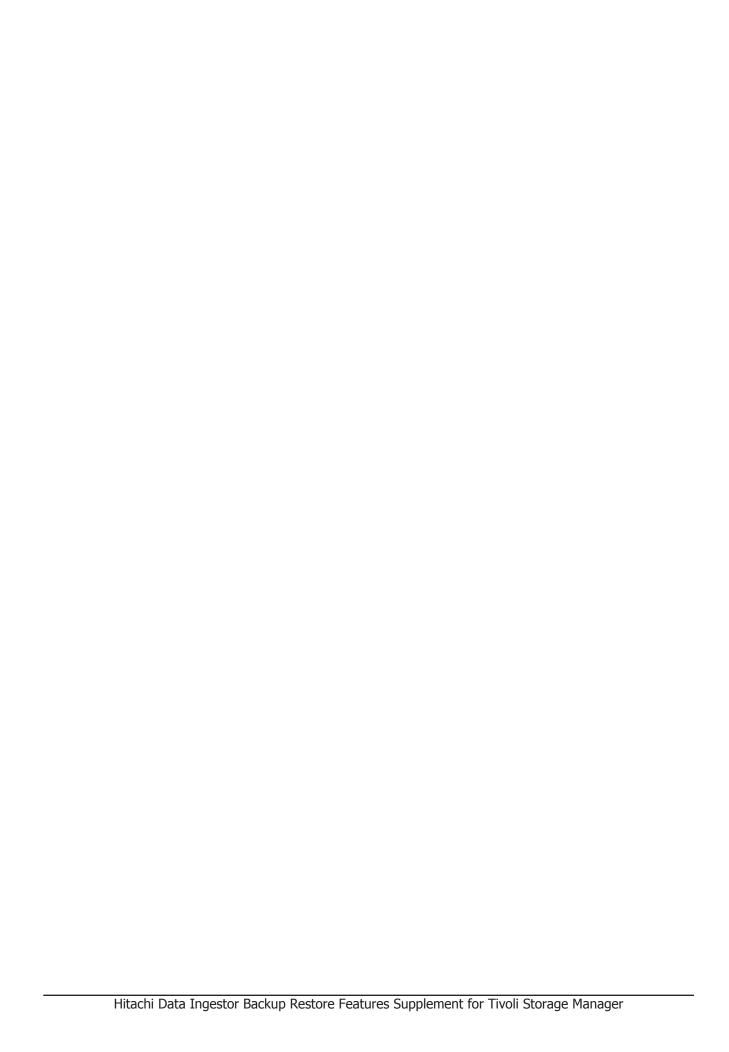

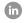

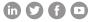

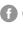